# AI边缘计算服务器功能简易说明

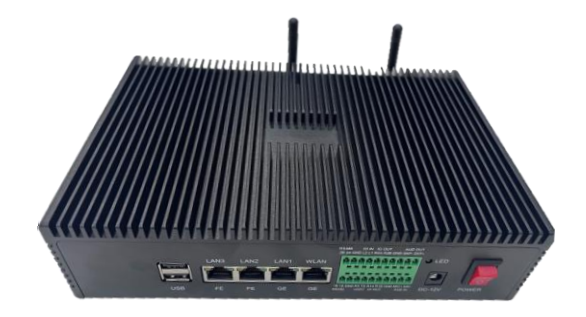

版本:V1.2

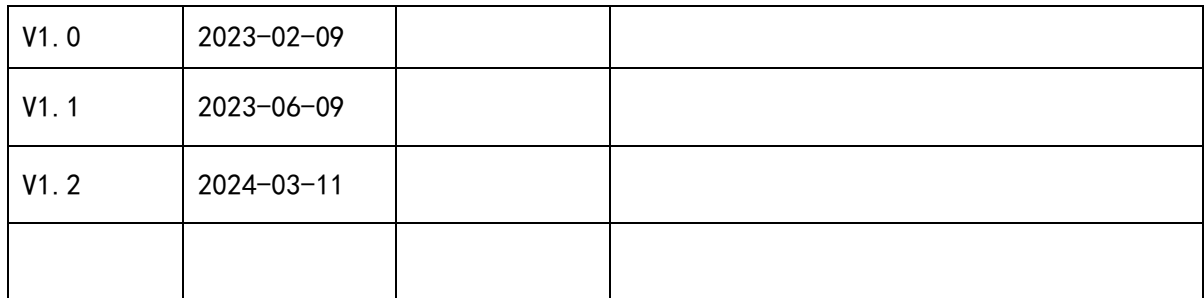

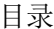

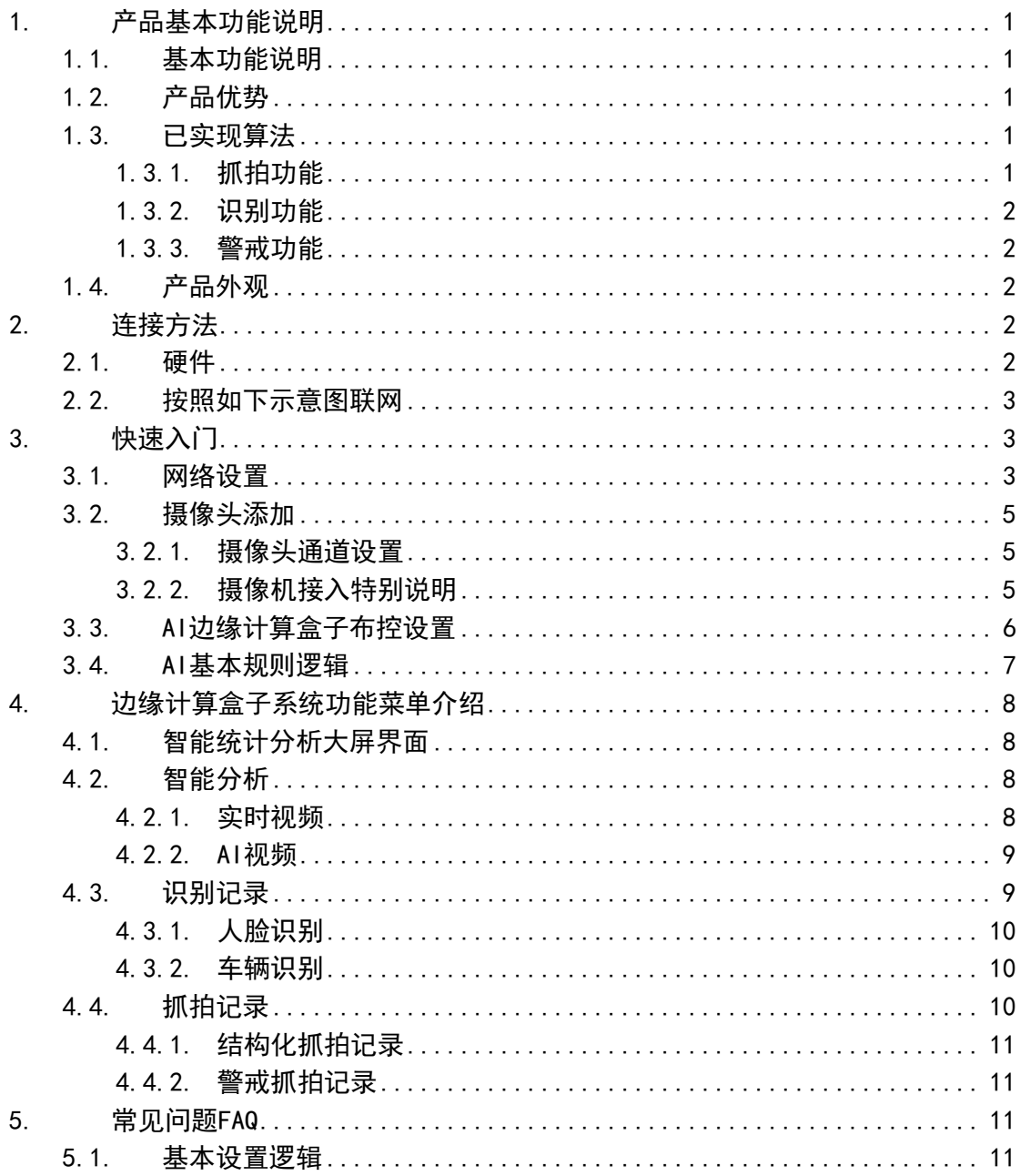

# <span id="page-2-0"></span>1. 产品基本功能说明

### <span id="page-2-1"></span>**1.1.** 基本功能说明

该产品是一款低功耗、高性能的通用边缘AI服务器产品,集成视频接入、AI抓 拍、报警识别于一体。其功能包括:最大16路1080P视频接入、视频解码、AI分析、告 警抓拍、人脸识别、车牌识别、视频编码存储等。

# <span id="page-2-2"></span>**1.2.** 产品优势

产品对应市面上产品的主要优势:

- 1)满载功耗5瓦,完全无风扇设计,适应环境强,节能;
- 2)内置算法可以满足大部分使用场景,无需另外购置算法;
- 3)嵌入式Linux纯C/C++架构设计,每路视频可以同时进行10个以上的算法的运 算;
- 4)可扩展性强,系统存储空间和内存足够大,为后续算法扩展预留空间,可以为 客户定制特定场景算法;
- 5)专业版支持双千兆双百兆网口,支持双SIM卡,支持WiFi连接,支持RS485、IO 等各种物联网数据接入。
- 6)具备完善的远程管理中台,施工配置更加方便。
- 7)提供全方位的API对接第三方平台。

### <span id="page-2-3"></span>**1.3.** 已实现算法

AI 算法已经实现算法60多种, 随设备直接使用, 更多算法可以定制。

### <span id="page-2-4"></span>1.3.1. 抓拍功能

A、结构化抓拍:1)人脸 2)人形 3)机动车 4)非机动车 5)车牌 B、抓拍功能:定时抓拍

### <span id="page-3-0"></span>1.3.2. 识别功能

人车识别:1)人脸识别对比 2)车牌识别对比

### <span id="page-3-1"></span>1.3.3. 警戒功能

A、异常环境:1)火焰报警 2)烟雾报警 3)消防设施检测 4)杂物堆放 5)警告标识牌 6)卸油不规范

B、人员穿戴违规:1)未佩戴安全帽 2)未戴口罩 3)未穿戴工作服 4)未佩戴安全带 5) 未佩戴反光衣报警

C、周界警戒人:1)人员徘徊 2)翻墙检测 3)入侵 4)越界 5)超员 6)少员 7)人员离开 8)人员滞留

D、异常行为:1)摔倒检测 2)抽烟检测 3)打电话 4)看手机 5)人员奔跑 6)睡岗检测 7)人员离岗 8)人员聚众 9)人员扭打 10)人员求救

E、周界警戒车:1)车辆禁停 2)车辆离开 3)非机动车禁停 4)非机动车离开 5)骑车未 带安全帽 6)机动车超出数量 7)机动车少于数量 8)特殊车辆禁入包含19种特种车辆 9)骑摩托车进加油站

### <span id="page-3-2"></span>**1.4.** 产品外观

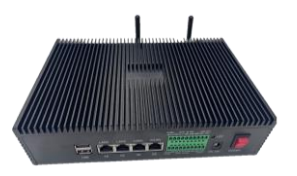

外观

● MBEL-BH16P: 16 路边缘计算盒子 (专业版)

备注:专业版具备4个网口,WiFi,4G通讯功能,外扩485、UART、IO输入输出、音频输 入输出功能。

# <span id="page-3-3"></span>2. 连接方法

## <span id="page-3-4"></span>**2.1.** 硬件清单

- 边缘计算盒子
- **●** 12V电源适配器
- WIN7以上电脑

● 网线

# <span id="page-4-0"></span>**2.2.** 按照如下示意图联网

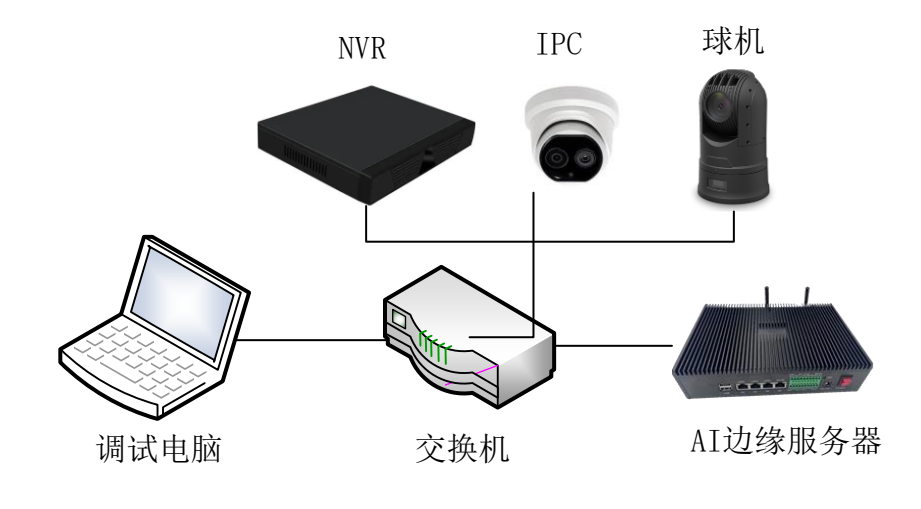

注意 $\bigodot^{\!\!\times\!\!\times}$ : 边缘服务器网口要连接WAN口。

# <span id="page-4-1"></span>3. 快速入门

# <span id="page-4-2"></span>**3.1.** 登录系统

默认IP 192.168.1.32, 用浏览器打开: <http://192.168.1.32/> 默认用户名:admin 密码:123456

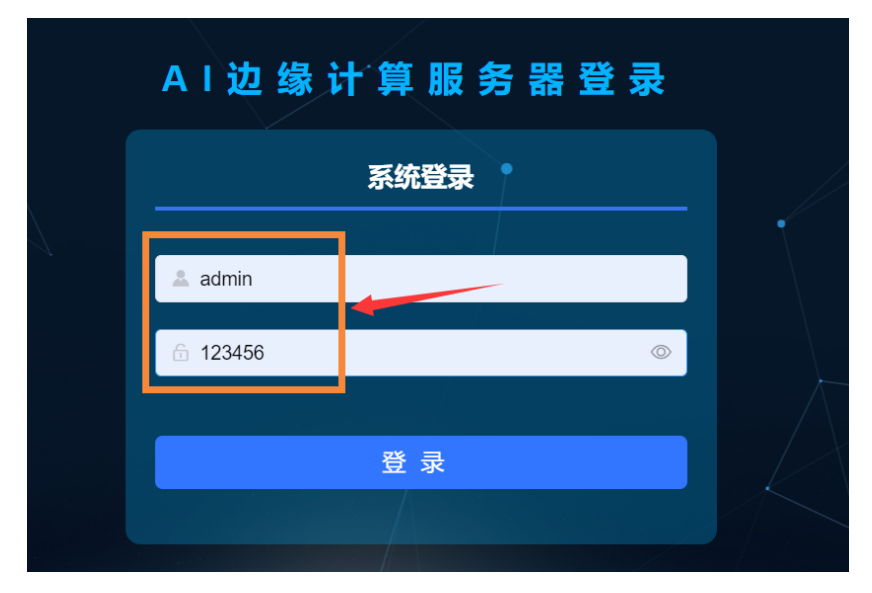

# **3.2.** 网络设置

设置IP为局域网需要的IP网段。如图所示:

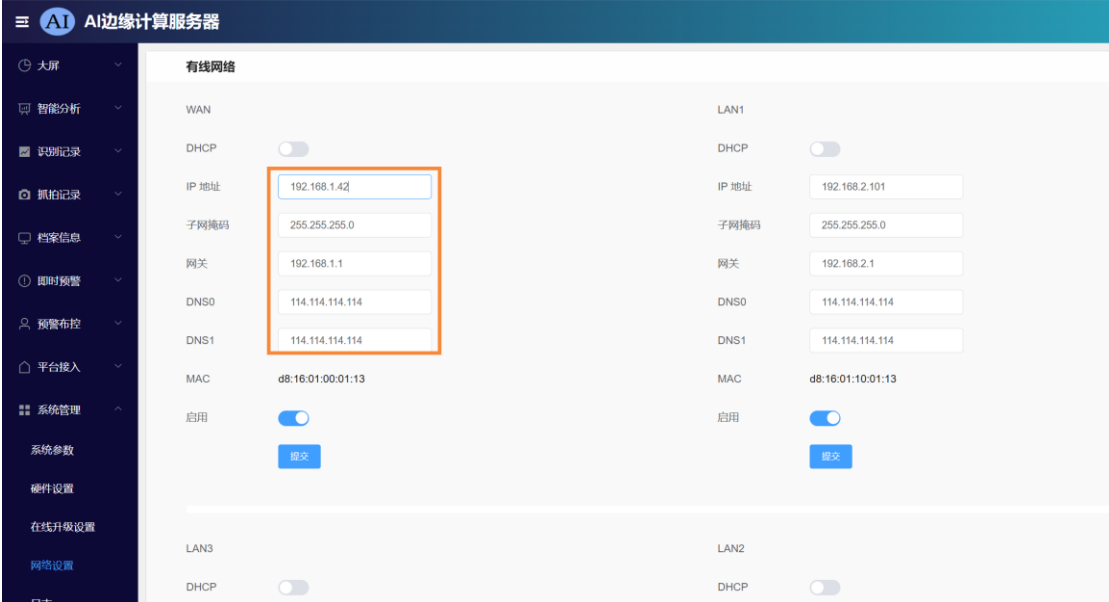

如果不方便设置,则下载4GCMS PC客户端,搜索设置IP为局域网相应的网段。4GCMS PC客户端下载地址:

<http://www.m51c.com/static/upload/other/20240311/1710157158624608.zip>

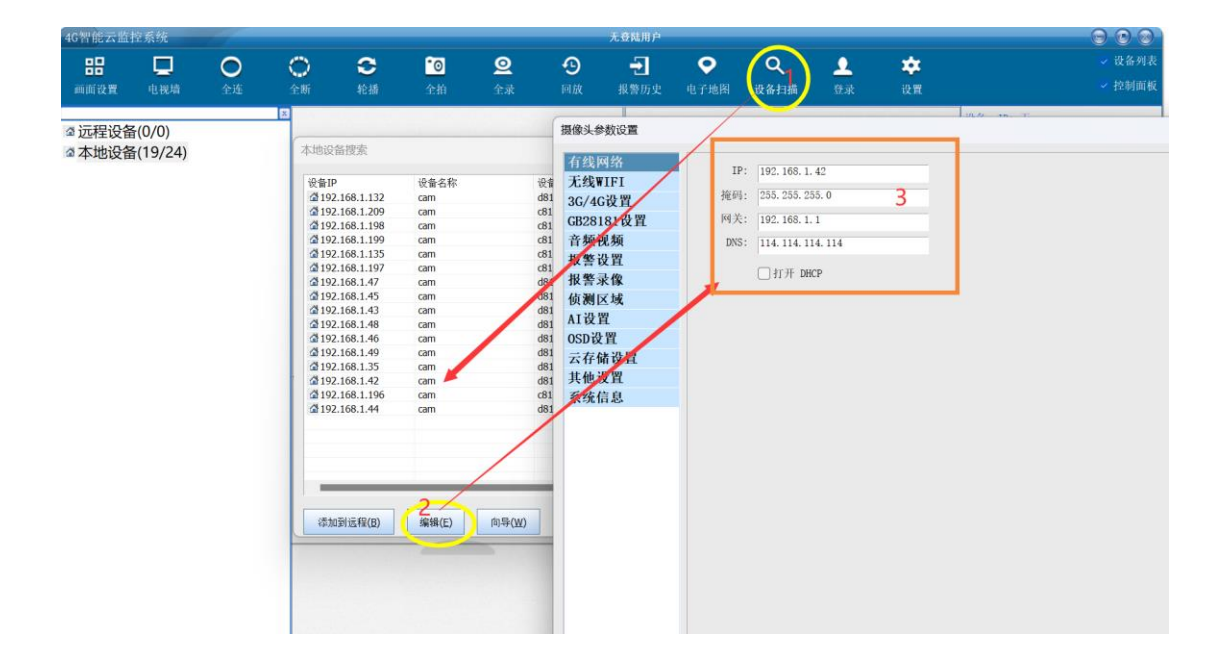

# <span id="page-6-0"></span>**3.3.** 摄像头添加

### <span id="page-6-1"></span>3.3.1. 摄像头通道设置

注意  $\bigodot^{\!\!\times\!\!\times}$ : 边缘计算盒子支持800万以下摄像头的接入, 推荐用1080P

在左侧菜单主菜单:预警布控一通道管理项——添加摄像头或对已有摄像头编辑,如 图:

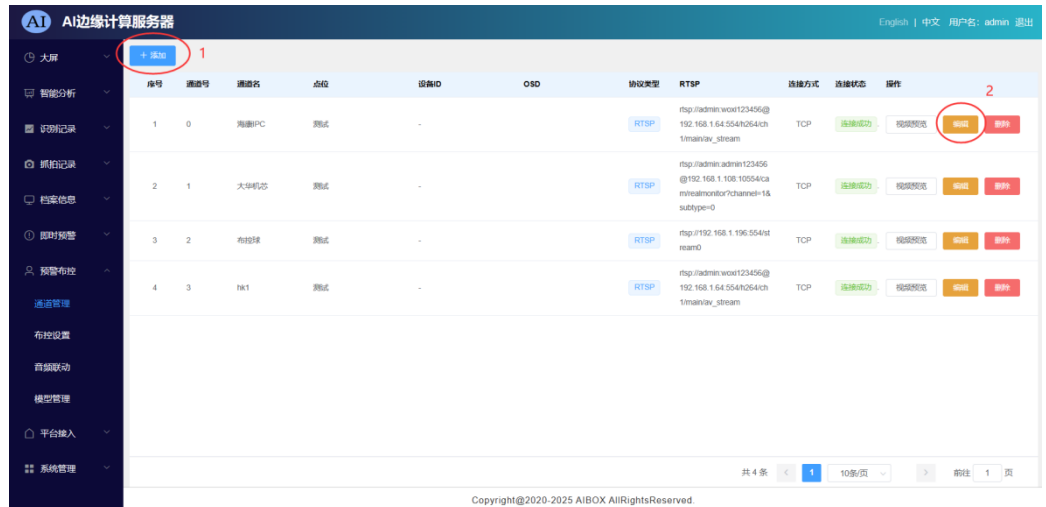

## <span id="page-6-2"></span>3.3.2. 摄像机接入特别说明

对于支持ONVIF搜索的摄像机,可以通过ONVIF搜索获取到摄像机的RTSP地址;如 果已知RTSP地址直接填入即可。

如下图所示,按页面提示填写必要的信息,然后按步骤操作即可:

#### AI边缘计算盒子说明书

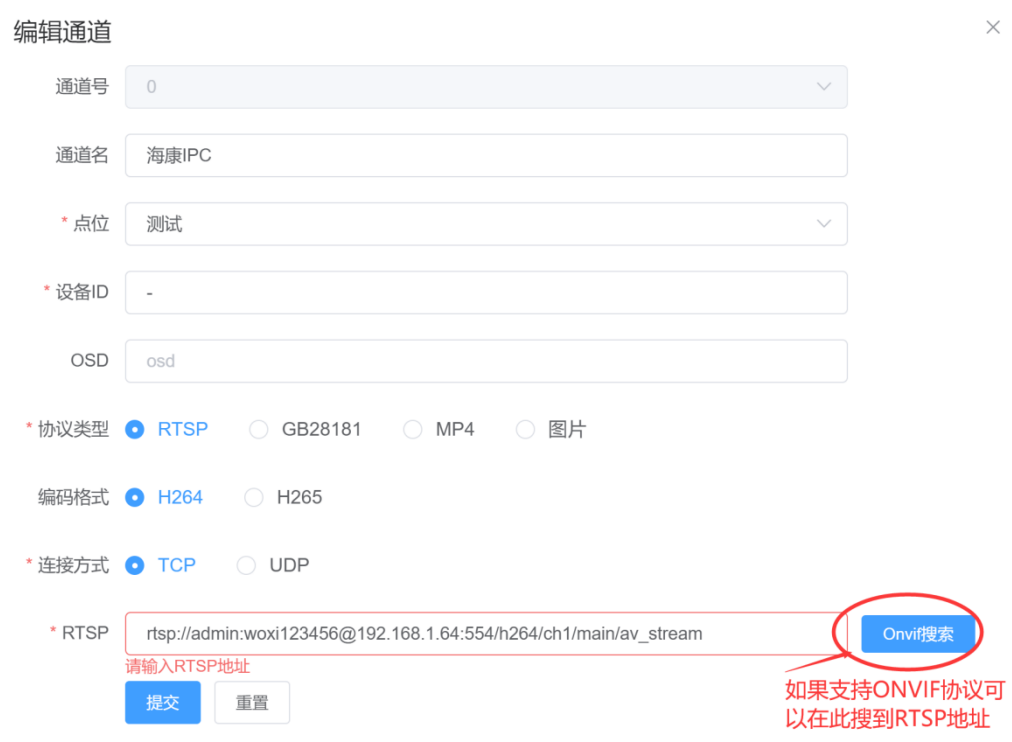

### 如果想要分析RTMP视频流,则直接填入RTMP视频流到RTSP地址框,也可以实现RTMP视 <mark>频的接入。比如:</mark>

rtmp://rtmp01open.ys7.com:1935/v3/openlive/G04543227\_1\_1?expire=1709178774& id=552820902232862720&t=5707d109284df2641187b7ca6dedca8d0a5a40960e99355f0fd a9c11c3dabe86&ev=100

# <span id="page-7-0"></span>**3.4. AI**边缘计算盒子布控设置

设置步骤:左侧边栏-预警布控-布控设置 如下图: 编辑通道的报警规则; 通过编辑通道的AI配置来实现对不同告警算法的需 求;

### AI边缘计算盒子说明书

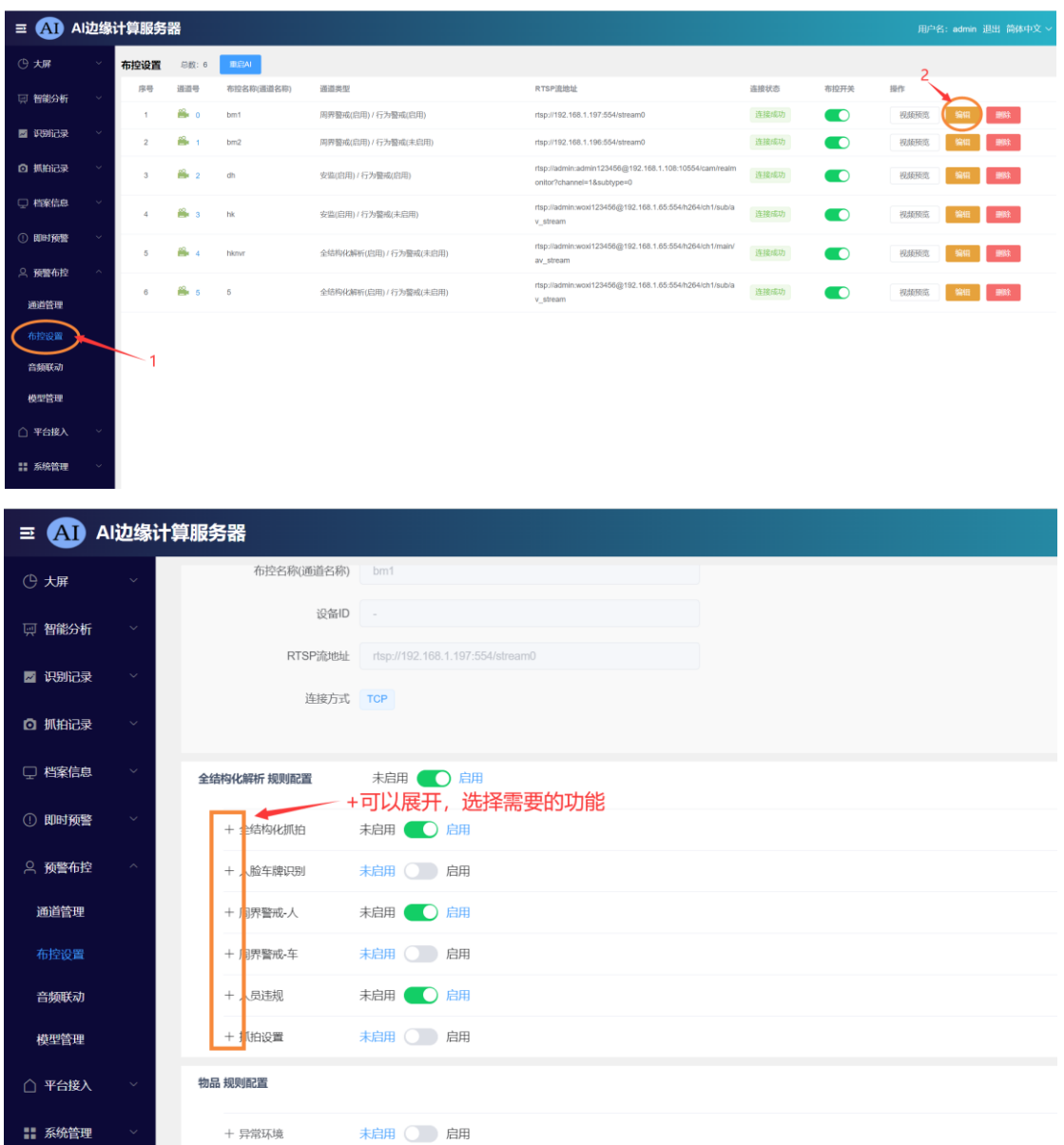

# <span id="page-8-0"></span>**3.5. AI**基本规则逻辑

目前系统分为3大类AI功能:

(1)机动车、非机动车、人脸、人形、车牌抓拍及属性解析及告警

(2)异常环境,包括烟雾、火焰、消防设施、杂物堆放等

行为警戒 規则配置 ていきょう 未启用 ( ) <mark>启用</mark>

+ 异常行为

(3) 人员行为检测

# <span id="page-9-0"></span>4. 边缘计算盒子系统功能菜单介绍

# <span id="page-9-1"></span>**4.1.** 智能统计分析大屏界面

为了适用中小型项目统计分析可视化的场景需求,特开发了数据统计大屏展示功 能;大屏界面主要用于监管人员日常盯岗,筛选有效报警信息显示,汇总报警类型;

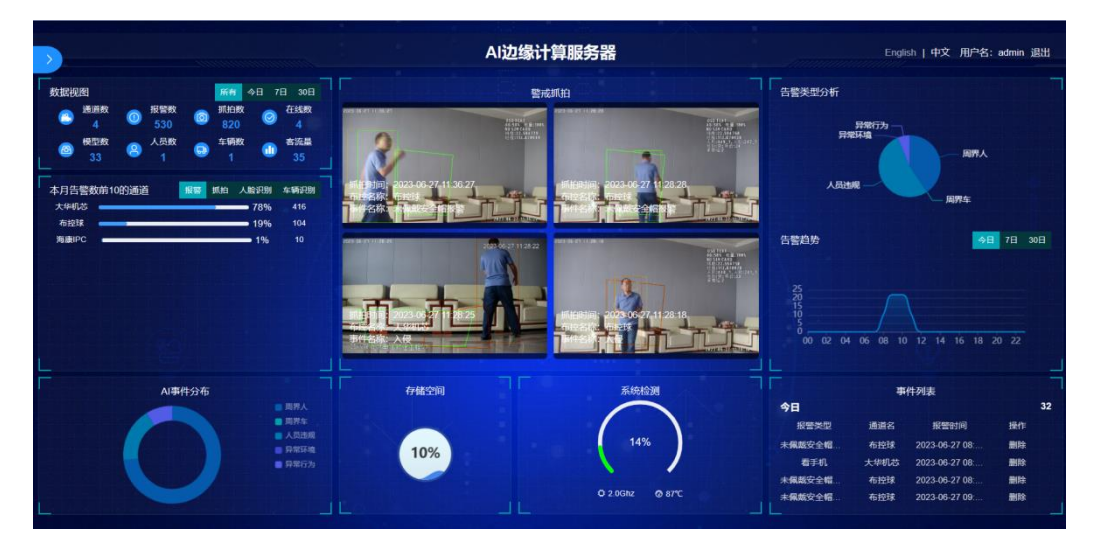

### <span id="page-9-2"></span>**4.2.** 智能分析

该选项包括:实时视频、AI视频; 实时视频:摄像机的实时视频流;

### <span id="page-9-3"></span>4.2.1. 实时视频

左中上角分别是:

- (1) 预览通道设置区域:可勾选需要预览的通道;
- (2)分屏区域:可设置分屏数量,1、4、9、16分屏查看;
- (3)全屏图标:将当前预览界面全屏显示;

(4)视频分析方式选项区域:可以选择①脸人绑定及识别;②全结构化解析;③警戒 抓拍;

(5)报警记录展示区域:可以点击查看某项报警具体信息,点击查看大图即可将报警 图片放大,同时可以查看报警前后20S的视频;

#### AI边缘计算盒子说明书

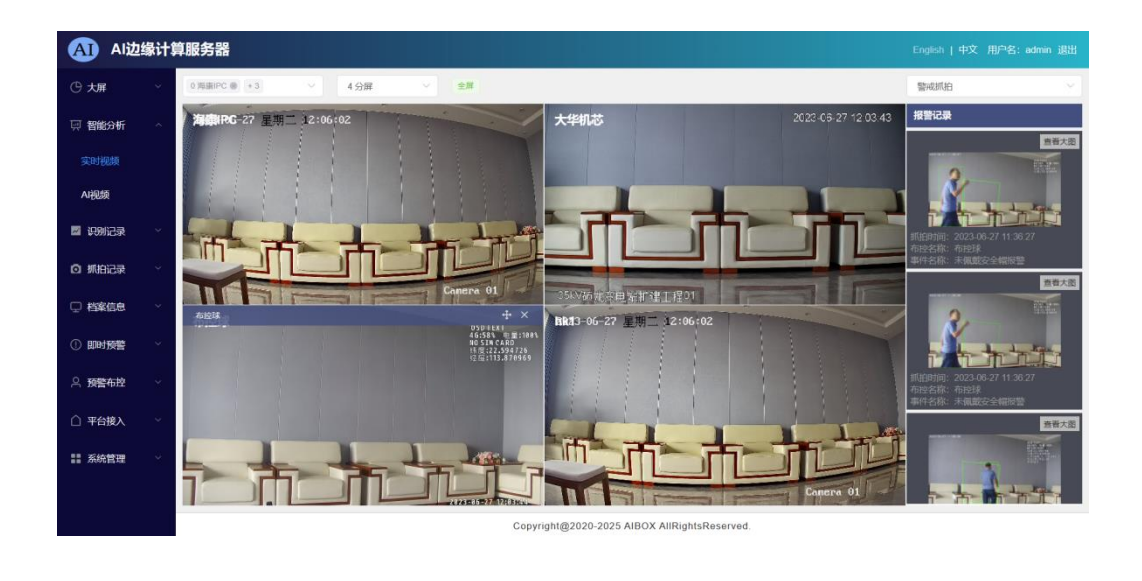

<mark>注意◆ <sup>※</sup> : 配置管理页面部分所需工作,建议在厂家技术人员指导下操作!</mark>

## <span id="page-10-0"></span>4.2.2. AI视频

"AI视频"界面同"实时视频"一致, AI视频通道界面会增加显示算法相关信息显 示;

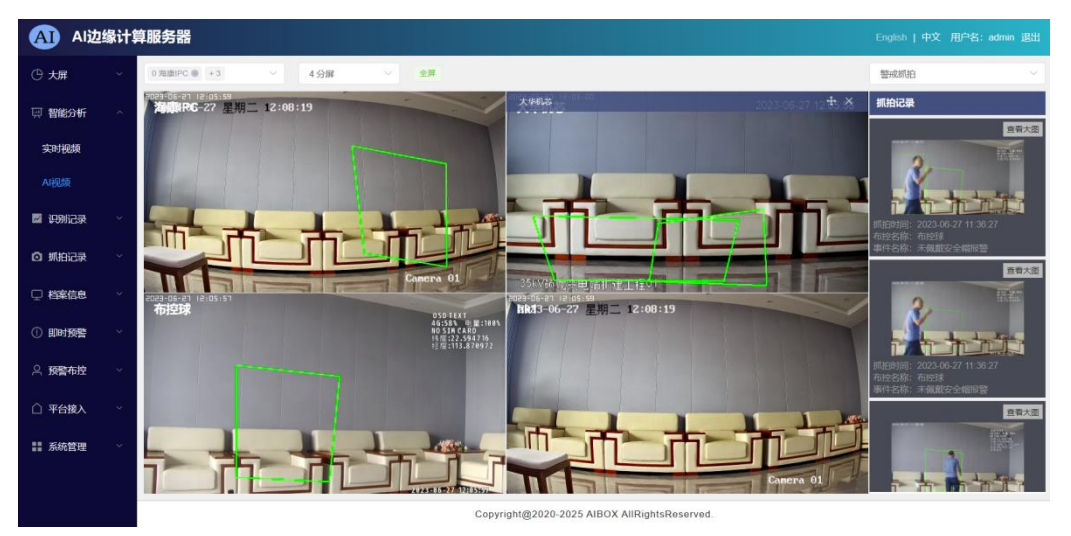

# <span id="page-10-1"></span>**4.3.** 识别记录

自动将识别记录细分为:人脸识别、车辆识别;

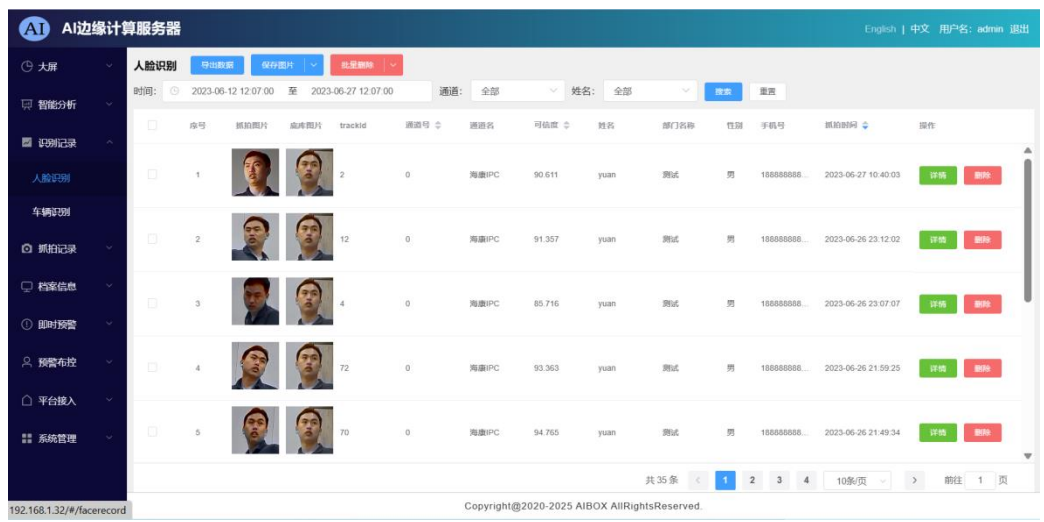

# <span id="page-11-0"></span>4.3.1. 人脸识别

识别到的人脸信息会显示在此处,在界面上方有"导出数据""保存图片""批 量删除""时间""通道""姓名"等功能选项,可以对识别数据结果进行进一步处 理,以及对人脸识别根据时间段、预警通道、人员档案等信息进行检索;

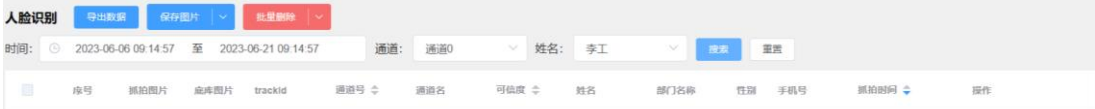

# <span id="page-11-1"></span>4.3.2. 车辆识别

识别到的车辆信息会显示在此处:

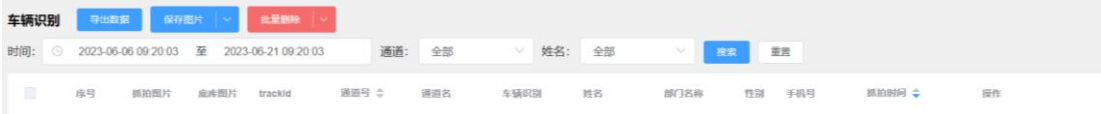

## <span id="page-11-2"></span>**4.4.** 抓拍记录

抓拍记录分为:结构化抓拍、警戒抓拍、视频回放:

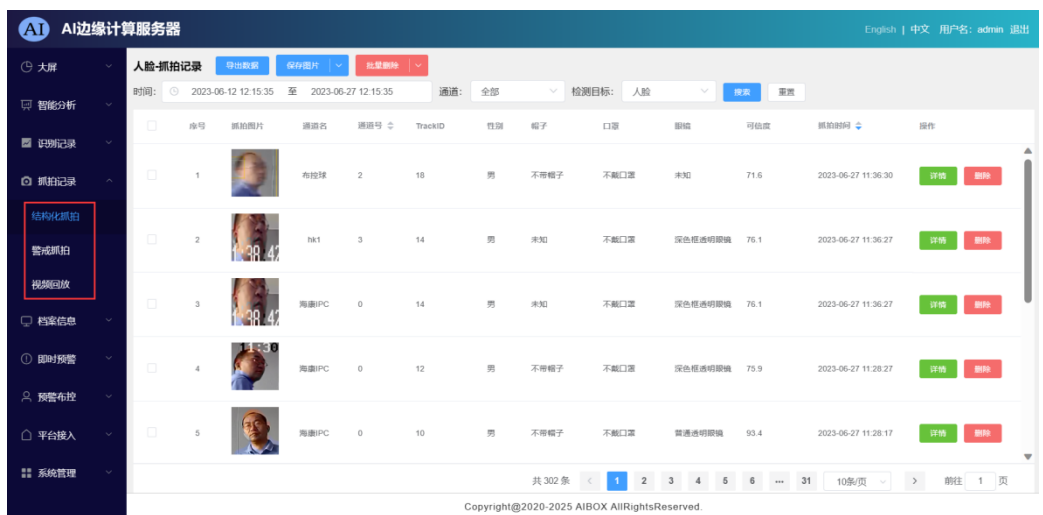

### <span id="page-12-0"></span>4.4.1. 结构化抓拍记录

根据布控设置的策略结构化抓拍,显示AI识别信息;上方功能区可以对具体通道、日 期、时间段检索;可点击查看每条报警信息的详情和删除。

### <span id="page-12-1"></span>4.4.2. 警戒抓拍记录

根据布控设置的策略报警抓拍,显示AI报警抓拍信息;上方功能区可以对具体通道、 日期、时间段检索;可点击查看每条报警信息的详情和删除。

# <span id="page-12-2"></span>5. 常见问题FAQ

## <span id="page-12-3"></span>**5.1.** 基本设置逻辑

- 1) 人员离开指的是区域内人员离开后报警一次;
- 2) 人员离岗指的是区域内没有人员值班;
- 3) 车辆离开、非机动车离开,只报警一次;
- 4) 由于系统资源有限,机非人和人体动作总共开启的数量之和不能大于15个,如果 前面的通道已经配置将能力用完,则后面的通道将不起作用。